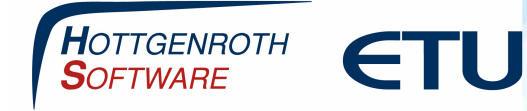

Der ETU-Planer Schülerversion besteht aus einer Installationskomponente:

Die Arbeitsplatzversion enthält die Anwendung und alle dazu notwendigen Dateien

Systemanforderung:

#### **Betriebssystem (64-Bit)**

Windows 10 mit aktuellem Service Pack und lauffähigem Microsoft SQL Server (ab Version 2016), eine "localdb-Variante" ist enthalten.

Detaillierte weitere Systemanforderungen entnehmen Sie bitte aus unserem FAQ-Bereich

Link: https://confluence.hottgenroth.de/display/FAQ/ETU-Planer

#### **Hinweis**

Die in diesen Unterlagen enthaltenen Angaben, Daten, Werte usw. können ohne vorherige Ankündigung geändert werden. Ebenso sind die Abbildungen unverbindlich.

Das vorliegende Dokument unterliegt dem Urheberrecht. Alle Rechte sind geschützt. Jegliche Weitergabe sowie Vervielfältigung dieser Unterlage, Verwertung und Mitteilung ihres Inhalts, ganz oder teilweise, auf welche Art und Weise und mit welchen Mitteln, ist ohne schriftliche Zustimmung der Hottgenroth Software AG oder der ETU Software GmbH unzulässig und strafbar. Zuwiderhandlungen verpflichten zu Schadenersatz. Alle Rechte vorbehalten, insbesondere für den Fall der Patenterteilung oder GM-Eintragung.

Hottgenroth Software AG oder ETU Software GmbH übernehmen keine Haftung für Schäden, die direkt oder indirekt durch Fehler, Auslassungen oder Nichtübereinstimmungen zwischen Software und Handbuch verursacht werden.

#### **Seite 1**

#### **HOTTGENROTH SOFTWARE AG** | **ETU Software** GmbH

Von-Hünefeld-Straße 3, 50829 Köln | **www.hottgenroth.de** | **www.etu.de** | www.hottgenroth-akademie.de | hotline@hottgenroth.de

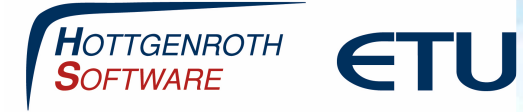

#### **Installation über den Downloadbereich**

Die Installation des ETU-Planers erfolgt über den Download-Bereich. Von unserer Versandabteilung erhalten Sie eine Bestellbestätigung mit Ihrem Online Zugang. Dieser besteht aus Ihrer E-Mail Adresse und einem Kennwort. Der Rechner/Laptop muss mit dem Internet verbunden sein.

Um dies durchzuführen gehen Sie im ersten Schritt auf die Homepage und melden sich mit Ihren Zugangsdaten an.

https://www.hottgenroth.de/login.html

Über den Downloadbereich laden Sie den HSETU Update Download herunter, folgen Sie dazu bei Fragen oder Problemen auch der dort angezeigten Videoanleitung.

**HISETU Update Download = Schulpaket für den ETU-Planer mit allen benötigten** Komponenten

**Updates Ihrer Software** 

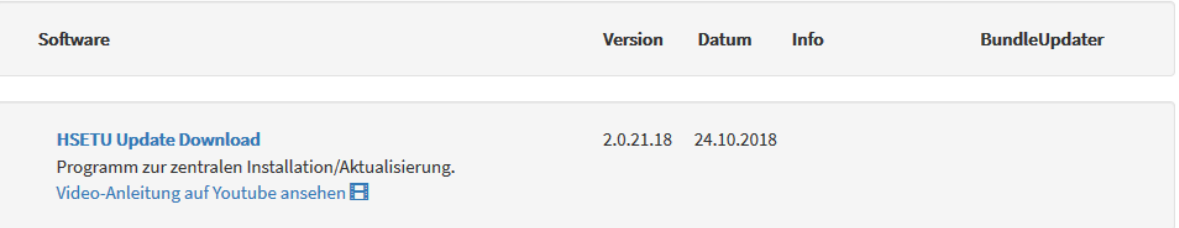

**Seite 2** 

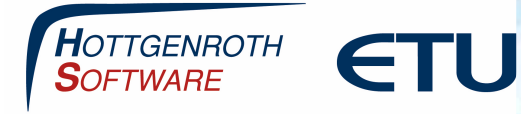

## **Installation vom ETU-Planer Schülerpaket über den HSETU Update Download**

Installieren Sie den ETU-Planer und alle notwendigen restlichen Module über den HSETU Update Download, den Sie von der Homepage auf Ihrem Rechner herunterladen können.

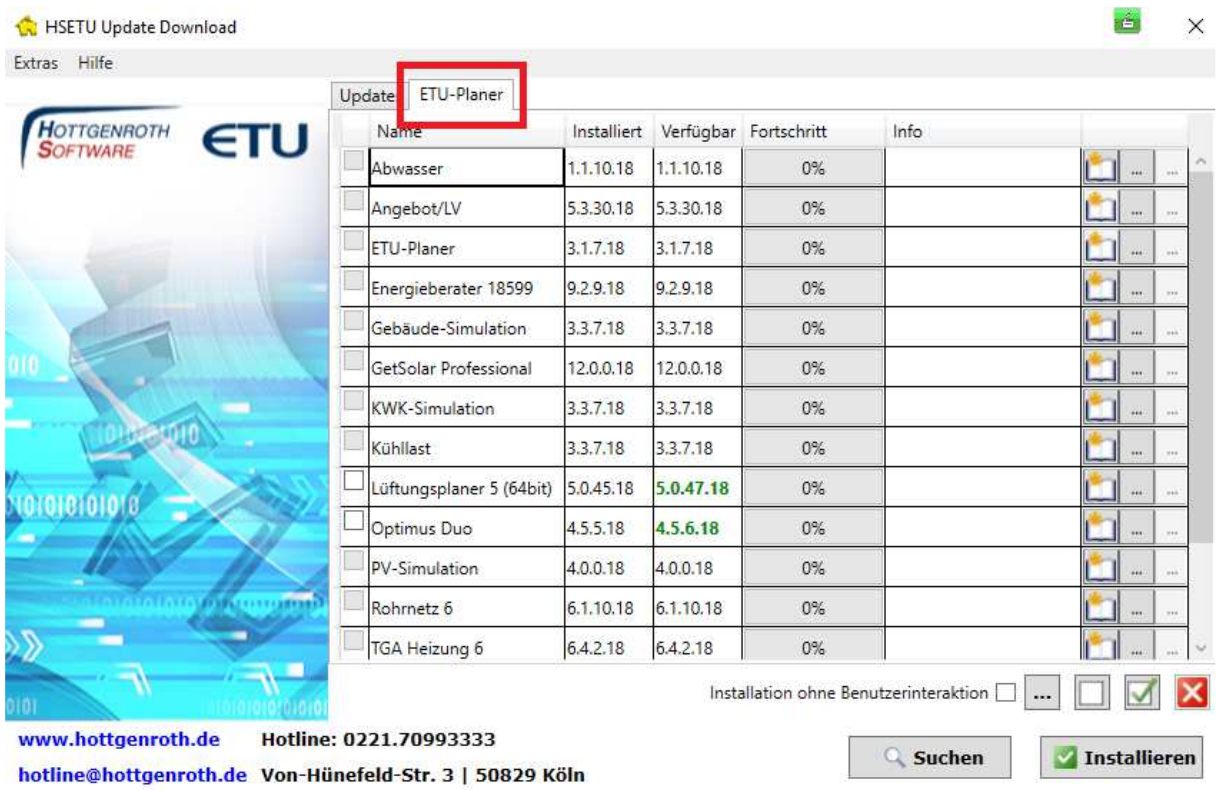

Nach erfolgreicher Installation befindet sich die Verknüpfung ETU-Planer auf dem Desktop.

**Seite 3** 

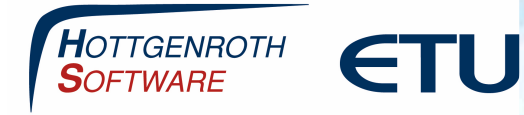

### **Der erste Start vom ETU-Planer**

Beim Starten des ETU-Planers kann eine Fehlermeldung erscheinen, dass der eingestellte Lizenzserver nicht erreichbar ist, diese können Sie mit OK bestätigen. Im nächsten Schritt Öffnen Sie über Extras/Einstellungen den Menüpunkt Lizenzserver

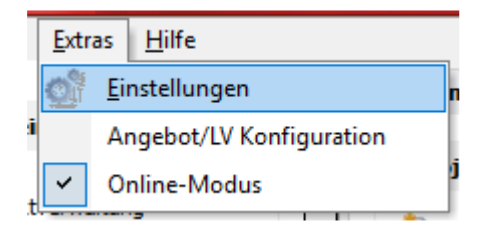

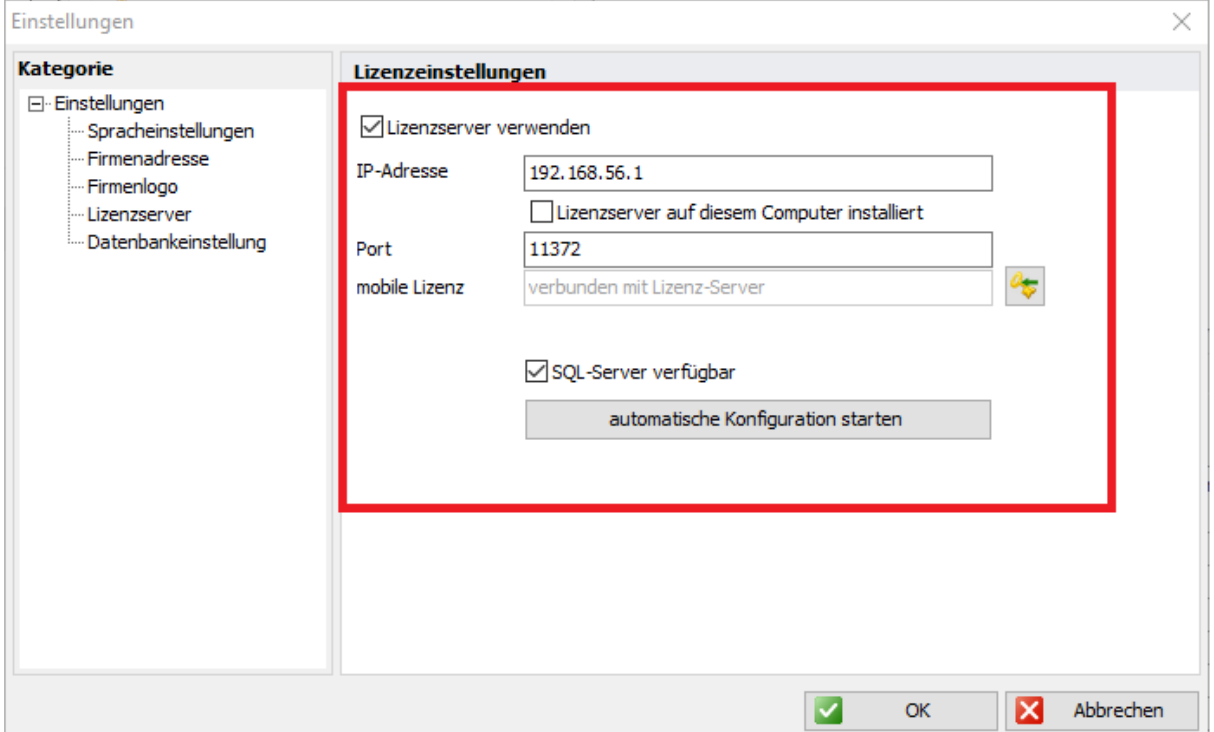

Dort deaktivieren Sie den Haken "Lizenzserver verwenden" und bestätigen Sie das Fenster mit "Ok". Danach beenden Sie den ETU-Planer und starten diesen erneut. Es erscheint eine neue Maske, wo Sie sich über "Lizenz-Registrierung" mit Ihrer Kundennummer direkt Online aktivieren können.

#### **Seite 4**

#### **HOTTGENROTH SOFTWARE AG** | **ETU Software** GmbH

Von-Hünefeld-Straße 3, 50829 Köln | **www.hottgenroth.de** | **www.etu.de** | www.hottgenroth-akademie.de | hotline@hottgenroth.de

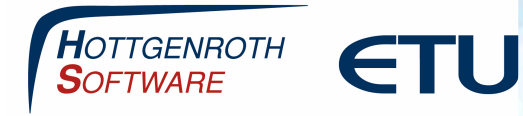

### **Aktivierung vom ETU-Planer Schülerversion**

Nach dem Neustart vom ETU-Planer erscheint folgendes Fenster

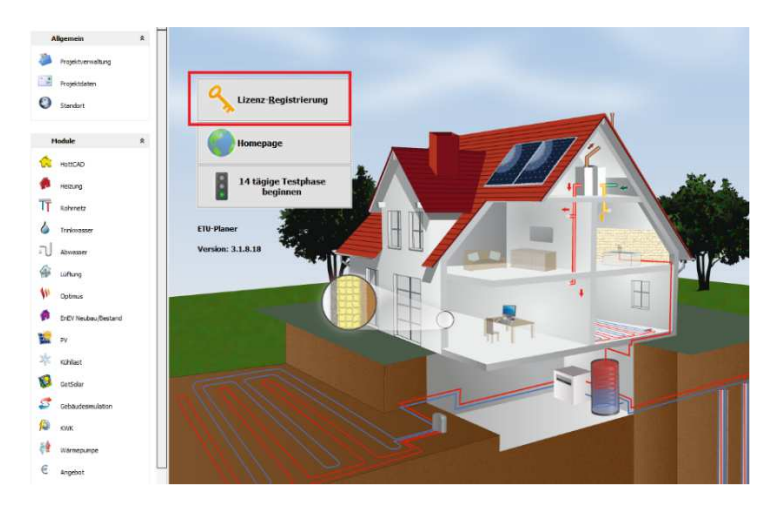

Über Lizenz-Registrierung folgen Sie den Lizenzschritten und lizenzieren den ETU-Planer direkt mit Ihrer Kundennummer Online. Nach der Aktivierung steht Ihnen der ETU-Planer für die entsprechende Laufzeit der Schulversion zur Verfügung.

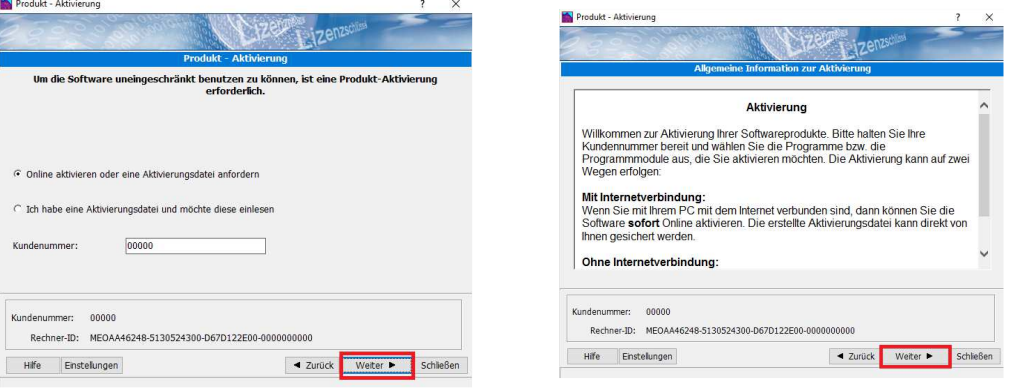

**Seite 5** 

**HOTTGENROTH SOFTWARE AG** | **ETU Software** GmbH

Von-Hünefeld-Straße 3, 50829 Köln | **www.hottgenroth.de** | **www.etu.de** | www.hottgenroth-akademie.de | hotline@hottgenroth.de

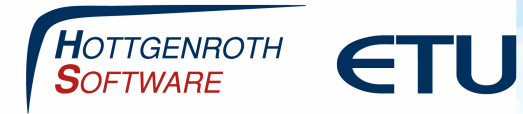

Bitte wählen Sie die Produkte, die Sie aktivieren möchten

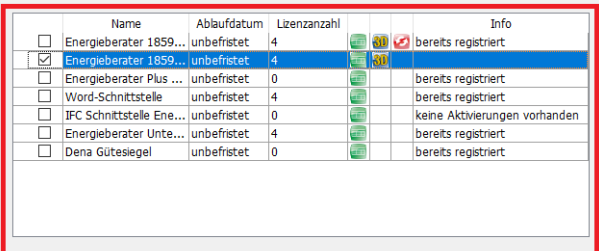

**HOTTGENROTH SOFTWARE AG** | **ETU Software** GmbH Von-Hünefeld-Straße 3, 50829 Köln | **www.hottgenroth.de** | **www.etu.de** | www.hottgenroth-akademie.de | hotline@hottgenroth.de

**Seite 6**